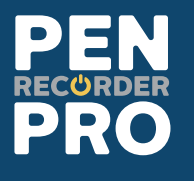

# HD2 HD 2K Camera Pen USER MANUAL

www.penrecorderpro.com

PenRecorderPro™ and respective logos are trademarks of Teton Webstores LLC ©2016 ALL RIGHTS RESERVED

### Table of **Contents**

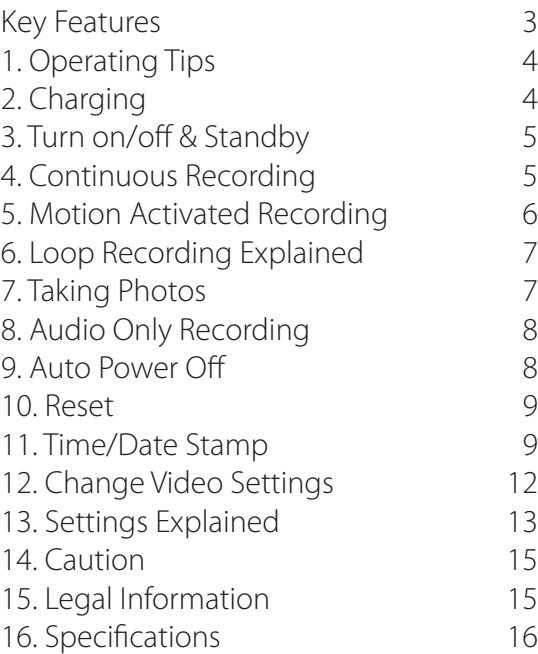

#### Key Features

- Superior image sensor for low light video recording, quickly responds to changes in lighting;
- Super HD 2K @ 30fps (2304x1296);
- HD 1080P @ 30fps (1920x1080);
- 720P @ 30/60fps fluid fast action recording;
- H.264 compression;
- Motion Activation Mode;
- Easy one button operation;
- No flashing light while recording;
- MAC/Windows, direct USB plug design;

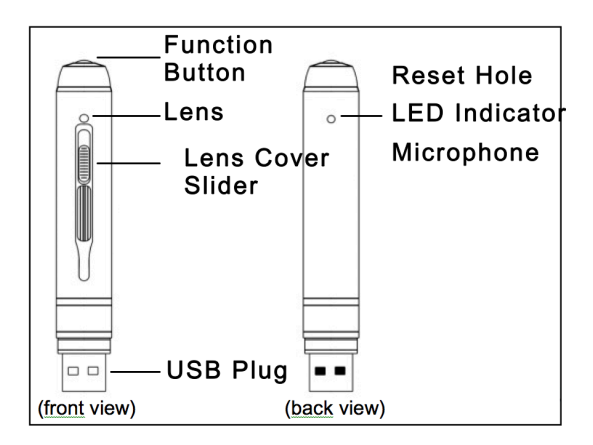

## 1Operating Tips

#### **\*\*PLEASE READ\*\***

**A.** The indicator light on the back of the HD2 can be difficult to see if you look at it straight on. To see it more easily try looking through the hole at an angle;

**B.** If your HD2 malfunctions, please reset it (step 10);

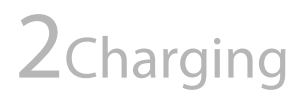

Before using the HD2 for the first time, we recommend giving it a full charge. It has an internal rechargeable battery. The battery can be charged the following ways:

**A.** Plug into a computer's USB port; **B.** Plug the HD2 into one of our optional charging accessories (wall/car/portable charger) If you use your own charger, make sure it is no more than 5V and 1000mAH output (most standard cell phone chargers will work); **C.** While charging, the light will flash blue; when charging is complete the light will stop flashing and turn a solid blue;

## 3Turn on/off & Standby

**A.** Power on: press and hold the function button for about 1-2 seconds and release (you will see the blue light come on while you press the button). The green light will flicker several times while pen is loading. The green flickering light will turn off and the HD2 will begin to record video. The indicator light will remain off while it is recording;

**B.** Standby: During recording, press the function button to stop recording and enter standby mode. This mode is indicated by a solid blue light. Standby means that the HD2 is on, but not recording. The device will automatically turn off after 2 minutes in standby;

**C.** Power off: Push and hold the function button until all indicator lights turn off;

4Continuous Recording

**A.** Power on the HD2 as in step 3. The HD2 will automatically begin to record video;

**B.** Press button to stop recording. The HD2 will enter standby mode and the indicator light will be solid blue;

**C.** Press button again to begin recording. Indicator light will flicker green to let you know recording has started;

**D.** Each time you start/stop recording, a new video file is created;

**NOTE:** In order to avoid large file sizes that may cause the HD2 or your computer to freeze, recordings are divided into 10 minute intervals. **NOTE:** Be sure to open lens cover before recording.

### 5Motion Activated Recording

**A.** Enter standby mode (see step 3b, indicated by a solid blue light);

**B.** Click button 4 times quickly, the green light will begin to blink. The HD2 is now recording video in motion activation mode. The green light will blink continually;

**C.** When no motion is detected the green light blinks slowly and the recording is paused; **D.** When motion is detected, the green light

blinks quickly and the HD2 is recording;

**E.** Click button once to pause recording, indicated by a solid green light;

**F.** Exit motion activation mode: With solid green light showing, click button 4 times quickly. The HD2 will enter standby mode indicated by a solid blue light;

## 6Loop Recording Explained

This pen features loop recording while in *motion activation mode*. When the memory fills up the HD2 will automatically start recording over the oldest files. While recording in motion activation mode the HD2 will never stop recording due to a full memory.

**NOTE:** Loop recording does not function in continuous video recording or audio only mode.

## 7Taking Photos

**A.** Enter standby mode (see step 3b, indicated by a solid blue light);

**B.** Double click the button to go into photo mode; the green and blue light will start flashing alternately;

**C.** Click the button once to take a picture, the blue light blinks twice to indicate that the picture was taken successfully;

**D.** To quit photo mode, double-click the button again, the device will go back to standby mode;

## 8Audio Only Recording

**A.** Enter standby mode (see step 3b, indicated by a solid blue light);

**B.** Click the button 3 times quickly, the blue light will blink several times and then turn off. The HD2 will automatically begin recording audio; **C.** Click the top button once to stop recording. The HD2 will enter standby mode (solid blue light);

## 9Auto Power Off

**A.** When the battery is about to run out, the blue light will blink for a few seconds, and the HD2 will shut down;

**B.** When the memory is full, both the blue and green light will blink for a few seconds and the HD2 will shut down (unless it is in motion activated mode);

**C.** If the HD2 is in standby mode for over 2 minutes, it will shut down;

## 10Reset

If your pen is malfunctioning, we recommend resetting it. Use a thin object to press the reset button (located inside indicator light hole). After resetting, the HD2 should work normally. **NOTE:** Resetting the HD2 only resets the software within the HD2 and does not delete any files.

## 11Time/Date Stamp

**NOTE:** We have included universal instructions that work for both MAC and Windows. However, if you are a windows user, you can use the program located in the root folder of the HD2 called "PowerCam Setup.exe" to change time/ date.

#### **\*\*IMPORTANT\*\***

After inputting your desired settings, DO NOT remove the "usercfg.txt" from the "Settings" folder. You must copy and paste it into the root folder. It will disappear from the root folder after the settings take affect. We have included a file called "usercfg(backup).txt" in case you lose the file. We also recommend making a backup copy and saving it to your computer.

**A.** CHANGE TIME/DATE USING "POWERCAM SETUP.EXE" APPLICATION (WINDOWS ONLY):

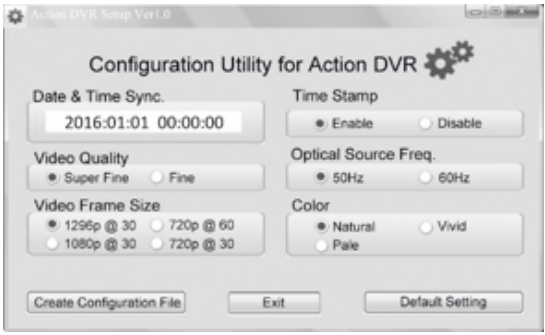

**1.** Connect your HD2 to the computer while the HD2 is turned off;

**2.** It will mount as a removable drive;

**3.** Open the removable drive and open the program called "PowerCam Setup.exe" located in the root/main folder;

**4.** Change the settings to your desired time/ date, click "Create Configuration File" and close the program;

**5.** Un-plug the HD2 from the computer. The next time you record a video, the updated time/ date will take affect;

**B.** TURN ON/OFF TIME/DATE STAMP (MAC & WINDOWS):

**1.** Connect your HD2 to the computer while the HD2 is turned off;

**2.** the HD2 will automatically connect to your computer as a removable drive;

**3.** Open the "Settings" folder, and open the file named "usercfg.txt";

**4.** Locate the line item "TimeStamp=" the number after the "=" sign indicates the setting; **5.** Input a number between 0-3 for your desired

setting [0:Time+Logo, 1:Time, 2:Logo, 3:None]; **6.** Save the changes to the "usercfg.txt" file; then copy and paste the file into the root/main folder of the HD2 (DO NOT remove the file from the "Settings" folder);

**7.** The next time you record a video, the settings will take affect;

**C.** SETTING CURRENT TIME/DATE (MAC & WINDOWS):

**1.** Connect your HD2 to the computer while the HD2 is turned off;

**2.** the HD2 will automatically connect to your computer as a removable drive;

**3.** Open the "Settings" folder, and open the file named "usercfg.txt";

**4.** Locate the line item "DateTime=" and input your desired date/time;

**5.** Save the changes to the "usercfg.txt" file; then copy and paste the file into the root/main folder of the HD2 (DO NOT remove the file from the "Settings" folder);

**6.** The next time you record a video, the setting will take affect:

#### **\*\*IMPORTANT\*\***

After inputting your desired settings, DO NOT remove the "usercfg.txt" from the "Settings" folder. You must copy and paste it into the root folder. It will disappear from the root folder after the settings take affect. We have included a file called "usercfg(backup).txt" in case you lose the file. We also recommend making a backup copy and saving it to your computer.

## 12Change Video Settings

**NOTE:** We have included universal instructions that work for both MAC and Windows. However, if you are a windows user, you can use the program located in the root folder of the HD2 called "PowerCam Setup.exe" to change the video settings. (See screen shot on page 10). Change to your desired settings and click "Create Configuration File" and close the program. Unplug the HD2 from the computer and the next time you record a video your settings will take affect. Not all settings options are available using the windows program.

**A.** CHANGE VIDEO SETTINGS (MAC & WINDOWS):

**1.** Connect your HD2 to the computer while the HD2 is turned off;

**2.** The HD2 will automatically connect to your computer as a removable drive;

**3.** Open the "Settings" folder, and open the file named "usercfg.txt";

**4.** Input your desired settings by inputing a number after the "=" sign of each line item;

**5.** After the ";" on each line item, an explanation is given about the settings options;

**6.** Save the changes to the "usercfg.txt" file; then copy and paste the file into the root/main folder of the HD2 (DO NOT remove the file from the "Settings" folder);

**7.** The next time you record a video, the settings will take affect;

#### **\*\*IMPORTANT\*\***

After inputting your desired settings, DO NOT remove the "usercfg.txt" from the "Settings" folder. You must copy and paste it into the root folder. It will disappear from the root folder after the settings take affect. We have included a file called "usercfg(backup).txt" in case you lose the file. We also recommend making a backup copy and saving it to your computer.

### 13SETTINGS EXPLAINED

VideoSize= ;0:2K@30,1:1080P@30, 2:720P@30, 3:720P@60

VideoQuality= ;0:Super fine, 1:fine [Min:0, Max:1]

RecordWithAudio= ;0:WITH, 1:WITHOUT [Min:0, Max:1]

 $FV=$ ;0:-2.0, 1:-1.66, 2:-1.33, 3:-1.00, 4:-0.66, 5:-0.33, 6:0, 7:+0.33, 8:+0.66, 9:+1.00, 10:+1.33, 11:+1,66, 12:+2.0 [Min:0, Max:12]

VideoClipTime= ;Video clip time, 0:OFF 1:1min, 2:3min 3:5min, 5:10min [Min:0, Max:4]

Color=0 ;0:Natural, 1:Vidi, 2:Pale [Min:0, Max:2] AutoPowerOff= ;Auto Power Off:0:Never, 1:30sec, 2:1min, 3:2min, 4:3min, 5:5min

Flicker= ;0:50Hz, 1:60Hz [Min:0, Max:1]

TimeStamp= ;0:Time+Logo, 1:Time, 2:Logo, 3:None [Min:0, Max:3]

MotionSensitivity=3 ;0:Off, 1:Low, 2:Middle, 3:High [Min:0, Max:1]

TimeStampLogoTXT=

; Input whatever you want here, i.e a police department might want the name of the office to display on the video. Leave it blank if you don't want anything to display.

DateTime= 2016/09/29-11:04:42;

Delete=1;

## 14Caution

Here are few tips and things to watch out for when using your pen:

**A.** At times, the HD2 may become hot during recording - this is normal. To ensure cooling avoid blocking flow of air to the HD2;

**B.** Keep your pen dry. Rain, humidity, and all types of liquid or moisture can potentially cause harm or corrosion to the internal components. If you pen does get wet, allow it to try completely before attempting to use;

**C.** Avoid dropping or rough handling. This can break internal components;

**D.** Do not use hard chemicals, cleaning solvents, or strong detergents to clean the HD2;

## 15Legal Information

All jurisdictions have specific laws and regulations relating to the use of cameras and voice recorders. Before using any camera and/ or voice recorder for any purpose it is the buyers responsibility to be aware of all applicable laws and regulations that prohibit or limit the use of cameras and voice recorders, and to comply with the applicable laws and regulations.

## 16Specifications

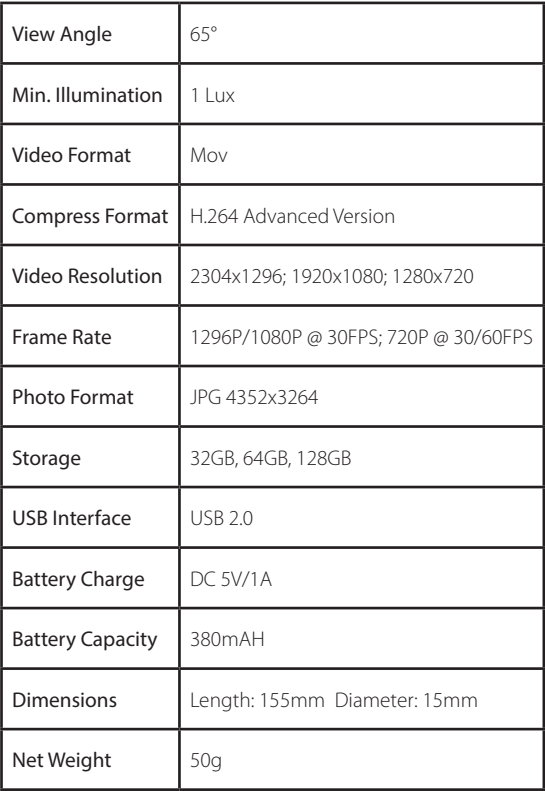

#### **PENRECURDERPRO**

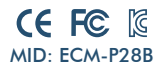

**1 Year Warranty**

All PenRecorderPro™ brand products are backed by our 1 Year Warranty. For full details visit www.penrecorderpro.com